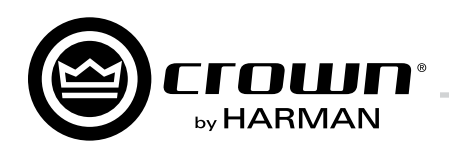

# **XLS DriveCore<sup>"</sup> 2 Series** Bedienungsanleitung

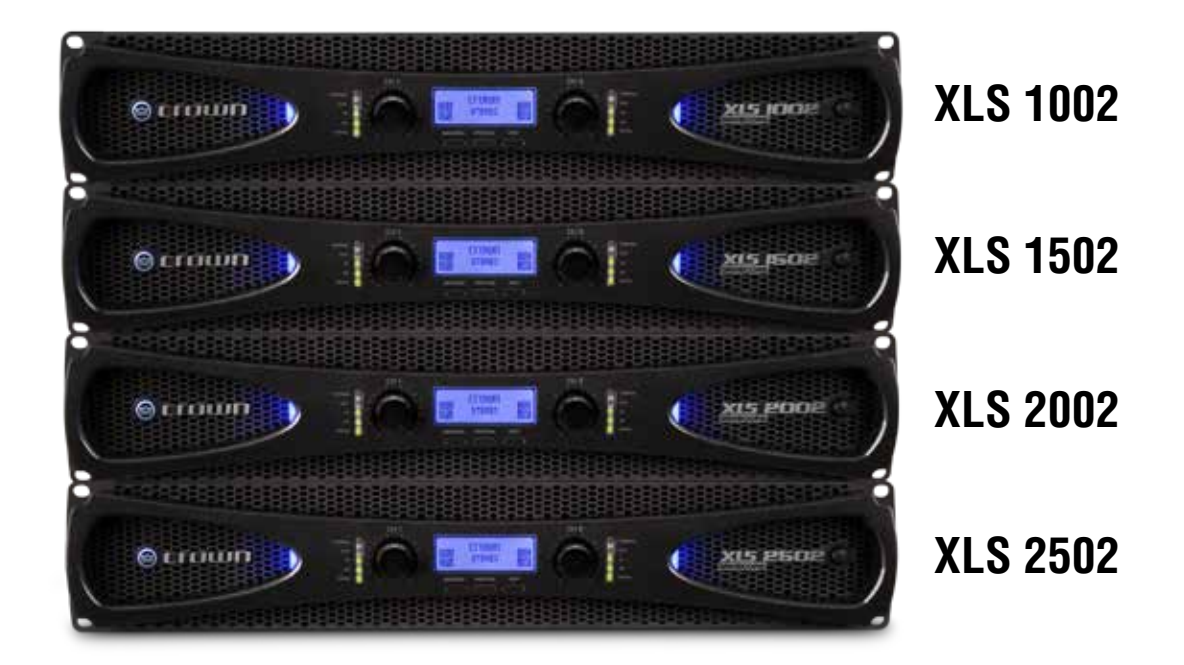

**Produktregistrierung:** Registrieren Sie Ihr neues Produkt auf http://warranty.harmanpro.com.

**Informationen in anderen Sprachen:** Für Informationen in einer anderen Sprache zur Verwendung dieses Produkts wenden Sie sich bitte an Ihren lokalen HARMAN Professional-Händler. Wenn Sie bei der Suche nach Ihrem lokalen Händler Hilfe benötigen, besuchen Sie bitte www.crownaudio.com/where\_to\_buy.

Diese Bedienungsanleitung enthält nicht alle Angaben über Konstruktion, Herstellung und unterschiedliche Varianten der Geräte. Darüber hinaus werden nicht alle möglichen Situationen behandelt, die während der Installation, des Betriebs oder der Wartung auftreten können.

Die in dieser Bedienungsanleitung enthaltenen Informationen galten am Tag der Veröffentlichung. Es könnte jedoch sein, dass diese Informationen zwischenzeitlich aktualisiert worden sind. Für die neueste Version dieser Bedienungsanleitung besuchen Sie bitte die Crown-Website auf www.crownaudio.com.

**Hinweis zum Warenzeichen:** Crown, Crown Audio und Amcron sind eingetragene Warenzeichen von Crown International. Andere Warenzeichen sind das Eigentum der jeweiligen Eigentümer.

Neuere Versionen dieser Bedienungsanleitung und zusätzliche Informationen zu diesem Produkt könnten auf der Crown-Webseite auf www.crownaudio.com erhältlich sein.

**Garantie & Produktregistrierung:** Registrieren Sie Ihren neuen Crown-Verstärker auf http://warranty.harmanpro.com

#### **Einige Modelle werden unter dem Namen Amcron® exportiert.**

©2015 von HARMAN International, Inc., 1718 W. Mishawaka Rd., Elkhart, Indiana 46517-9439, USA Telefon: +1-574-294-8000.

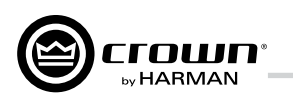

### **Wichtige Sicherheitshinweise**

- 1. Lesen Sie die Anleitung.
- 2. Bewahren Sie die Anleitung auf.
- 3. Beachten Sie alle Warnhinweise.
- 4. Befolgen Sie alle Anweisungen.
- 5. Verwenden Sie dieses Gerät nicht in der Nähe von Wasser.
- 6. Nur mit einem trockenen Tuch reinigen.
- 7. Achten Sie darauf, dass die Lüftungsöffnungen nicht blockiert werden. Beachten Sie beim Installieren die Anweisungen des Herstellers.
- 8. Installieren Sie das Gerät nicht in der Nähe von Wärmequellen wie Heizkörpern, Wärmeklappen, Öfen oder anderen Geräten (inklusive Verstärker), die Wärme erzeugen.
- 9. Umgehen Sie nicht die aus Sicherheitsgründen angebrachten polarisierten oder geerdeten Stecker. Ein polarisierter Stecker hat zwei Kontaktstifte, wobei einer davon breiter als der andere ist. Ein geerdeter Stecker hat zwei Kontaktstifte und einen dritten geerdeten Massekontakt. Der breitere Kontaktstift bzw. Massekontakt dient Ihrer Sicherheit. Sollte der beiliegende Stecker nicht in Ihre Steckdose passen, wenden Sie sich bitte an einen Elektriker, damit dieser Ihre Steckdose austauscht.
- 10. Verlegen Sie das Netzkabel so, dass niemand darüber laufen und es nicht durch schwere Gegenstände geknickt werden kann. Achten Sie besonders auf Netzstecker, Mehrfachsteckdosen und den Kabelanschluss am Gerät.
- 11. Benutzen Sie nur vom Hersteller empfohlene Befestigungen und Zubehörteile.

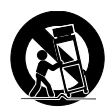

12. Benutzen Sie das Gerät nur im Zusammenhang mit dem vom Hersteller vorgegebenen Beistellwagen, Stativ oder Tisch oder solchen Unterlagen, die zusammen mit dem Gerät verkauft werden. Wenn ein Beistellwagen verwendet wird, müssen Sie sicherstellen, dass dieser beim Bewegen des Beistellwagens/Geräts nicht umkippt: Verletzungsgefahr!

- 13. Ziehen Sie bei Gewittern oder längerem Nichtgebrauch den Netzstecker des Geräts aus der Steckdose.
- 14. Alle Wartungsarbeiten sind von qualifiziertem Fachpersonal durchzuführen. Wartungsarbeiten sind in den folgenden Fällen notwendig: wenn das Gerät beschädigt wurde, wenn ein Elektrokabel oder ein Stecker beschädigt wurde, wenn Flüssigkeiten verschüttet wurden oder ein Gegenstand in das Gerät gefallen ist, wenn das Gerät im Regen gestanden hat oder Feuchtigkeit ausgesetzt war, nicht normal funktioniert oder fallengelassen wurde.
- 15. Verwenden Sie den Netzstecker, um das Gerät vom Netz zu trennen.
- 16. WARNUNG: UM DAS RISIKO VON FEUER ODER STROMSCHLAG ZU MINDERN, SETZEN SIE DAS GERÄT NIEMALS REGEN ODER FEUCHTIGKEIT AUS!

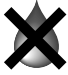

- 17. SETZEN SIE DAS GERÄT KEINEM TROPFENDEN WASSER ODER SPRITZWASSER AUS UND VERGEWISSERN SIE SICH, DASS KEINE MIT FLÜSSIGKEIT GEFÜLLTEN GEGENSTÄNDE WIE VASEN AUF DEM GERÄT ABGESTELLT WERDEN.
- 18. DER NETZSTECKER DES NETZKABELS MUSS JEDERZEIT ZUGÄNGLICH **SFIN**

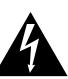

 DIE OBERE BZW. UNTERE ABDECKUNG DES GERÄTS NICHT ENTFERNEN: GEFAHR EINES STROMSCHLAGS! DIE BAUTEILE IM GERÄTEINNERN KÖNNEN VOM ANWENDER NICHT GEWARTET WERDEN. ALLE WARTUNGSARBEITEN SIND VON QUALIFIZIERTEM FACHPERSONAL DURCHZUFÜHREN.

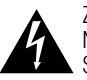

 ZUR VOLLSTÄNDIGEN TRENNUNG DIESES GERÄTS VOM NETZ ZIEHEN SIE DEN NETZSTECKER DES NETZKABELS AUS DER STECKDOSE. DER NETZSTECKER DES NETZKABELS MUSS JEDERZEIT ZUGÄNGLICH SEIN.

#### **ACHTEN SIE AUF DIESE SYMBOLE:**

Der Blitz im Dreieck warnt den Benutzer vor der Gefahr eines Stromschlags.

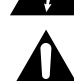

Das Ausrufezeichen im Dreieck weist den Benutzer auf wichtige Bedienungs- oder Wartungsanweisungen hin.

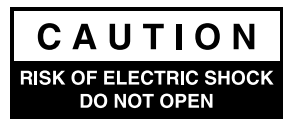

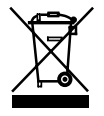

#### **WICHTIG**

Verstärker der XLS-Serie erfordern eine Ausgangsverdrahtung der Klasse 2.

#### **MAGNETFELD**

VORSICHT! Stellen Sie keine empfindlichen Ausrüstungsgegenstände (z.B. Vorverstärker oder Kassettenrecorder) direkt über oder unter das Gerät. Da diese Verstärker eine hohe Leistungsdichte haben, besteht ein starkes Magnetfeld, welches ein Summen in ungeschützten Geräten in der Nähe hervorrufen kann. Das Feld ist genau über und unter dem Gerät am stärksten.

Falls ein Gestell (Rack) benutzt wird, empfehlen wir, den bzw. die Verstärker auf die unterste Stufe und den Vorverstärker oder anderes empfindliches Gerät auf die oberste Stufe zu stellen.

#### **HINWEIS ZUR BEACHTUNG DER FCC-REGELN**

Dieses Gerät entspricht Teil 15 der FCC-Regeln. Der Betrieb hängt von den folgenden zwei Bedingungen ab: (1) Dieses Gerät verursacht keine schädlichen Interferenzen, und (2) dieses Gerät muss alle empfangenen Interferenzen akzeptieren, einschließlich solcher, die einen unerwünschten Betrieb verursachen.

VORSICHT: Änderungen oder Modifikationen, die nicht ausdrücklich von der für die Beachtung der FCC-Regeln verantwortlichen Partei genehmigt worden sind, könnten zum Widerruf der Befugnis des Benutzers zum Betrieb des Geräts führen.

HINWEIS: Dieses Gerät wurde getestet und als die Grenzwerte für ein Digitalgerät der Klasse B nach Teil 15 der FCC-Regeln einhaltend befunden. Diese Grenzwerte dienen zur Gewährleistung eines angemessenen Schutzes gegen störende Interferenz bei seiner Verwendung im Haushalt. Dieses Gerät erzeugt, verwendet und strahlt potenziell Hochfrequenzenergie ab und könnte eine störende Interferenz mit Funkkommunikation verursachen, falls es nicht in Übereinstimmung mit der Bedienungsanleitung installiert und verwendet wird. Es besteht jedoch keine Garantie, dass Interferenz bei einer bestimmten Installation nicht auftreten wird. Falls dieses Gerät eine störende Interferenz mit dem Radio- oder Fernsehempfang verursacht, die durch Aus-und Einschalten des Geräts festgestellt werden kann, wird der Benutzer ermutigt zu versuchen, die Interferenz durch eine oder mehrere der folgenden Abhilfemaßnahmen zu beheben:

- Neuausrichtung oder Positionsänderung der Empfangsantenne;
- Verstärkung der Trennung zwischen dem Gerät und Empfänger;
- Anschluss des Geräts an eine Steckdose in einem anderen Stromkreis, mit dem der Empfänger nicht verbunden ist;
- Unterstützung vom Händler oder von einem erfahrenen Radio-/ Fernsehtechniker.

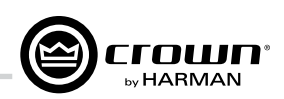

#### KONFORMITÄTSERKLÄRUNG **Herausgegeben von:** HARMAN International Inc. 1718 W. Mishawaka Rd. Elkhart, IN 46517, USA AUSSCHLIESSLICH FÜR FRAGEN ZUR Sue.Whitfield@harman. KONFORMITÄT: com **Name und Anschrift des europäischen Vertreters:** HARMAN International Cranborne Road, Potters Bar, EN6 3JN, Vereinigtes Königreich **Art des Ausrüstungsgegenstands:** Leistungsverstärker **Produktfamilienname:** XLS DriveCore 2 Series **Modellnamen:** XLS 1002, XLS 1502, XLS 2002, XLS 2502 **EMV-Normen: EN 55103-1:2009 + A1:2012** Elektromagnetische Verträglichkeit - Produktfamiliennorm für Audio-, Video- und audiovisuelle Einrichtungen sowie für Studio-Lichtsteuereinrichtungen für professionellen Einsatz - Teil 1: Störaussendung **EN 55103-1:2009 + A1:2012** Magnetfeldaussendungen, Anhang A, in 10 cm und 1 m **EN 61000-3-2:2006 + A1:2008 + A2:2009** Grenzwerte für Oberschwingungsströme (Geräte-Eingangsstrom <= 16 A je Leiter) **EN 61000-3-3:2013** Grenzwerte - Begrenzung von Spannungsänderungen, Spannungsschwankungen und Flicker in öffentlichen Niederspannungs-Versorgungsnetzen für Geräte mit einem Bemessungsstrom <= 16 A je Leiter **EN 55022:2012** Grenzwerte und Messverfahren für Funkstörungen - Eigenschaften von ITE: Abgegebene Strahlungsmenge, Klasse B Beschränkungen; leitungsgeführt, Klasse B **EN 55103-2:2009** Elektromagnetische Verträglichkeit - Produktfamiliennorm für Audio-, Video- und audiovisuelle Einrichtungen sowie für Studio-Lichtsteuereinrichtungen für professionellen Einsatz - Teil 2: Störfestigkeit **EN 61000-4-2:2009 Ausg. 9** Störfestigkeit gegen die Entladung statischer Elektrizität (Umgebung E2, Kriterien B, 4-kV-Kontakt, 8-kV-Luftentladung) **EN 61000-4-3:2010 Ausg. 3.2** Störfestigkeit gegen hochfrequente elektromagnetische Felder (Umgebung E2, Kriterien A) **EN 61000-4-4:2012 Ausg. 12** Störfestigkeit gegen schnelle transiente elektrische Störgrößen (Burst) (Kriterien B) **EN 61000-4-5:2014** Störfestigkeit gegen Stoßspannungen (Surge) (Kriterien B) **EN 61000-4-6:2009** Störfestigkeit gegen leitungsgeführte Störgrößen, induziert durch hochfrequente Felder (Kriterien A) **EN 61000-4-11:2004** Störfestigkeit gegen Spannungseinbrüche, Kurzzeitunterbrechungen und Spannungsschwankungen **Sicherheitsstandards: IEC 60065: 2002 + A12:2011, IEC 60065:2001 Ausg. 7 + A1:2010** Sicherheitsanforderungen - Audio, Video und ähnliche elektronische Geräte **CAN/CSA 60065-03 inkl. A1** Sicherheitsanforderungen - Audio, Video und ähnliche elektronische Geräte **UL-Std. Nr. 60065-2007** Sicherheitsanforderungen - Audio, Video und ähnliche elektronische Geräte Ich bescheinige hiermit, dass oben genanntes Produkt den Anforderungen der EMV-Richtlinie 89/336/EWG des Rates (geändert durch 92/31/EWG) und der Niederspannungsrichtlinie 73/23/EWG (geändert durch 93/68/EWG) entspricht. Unterschrift \_\_\_\_\_\_\_\_\_\_\_\_\_\_\_\_\_\_\_\_\_\_ Jeff Denman Titel: Sr. Director of Operations **Australian:** 1. April 2015

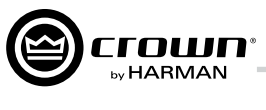

## **Inhalt**

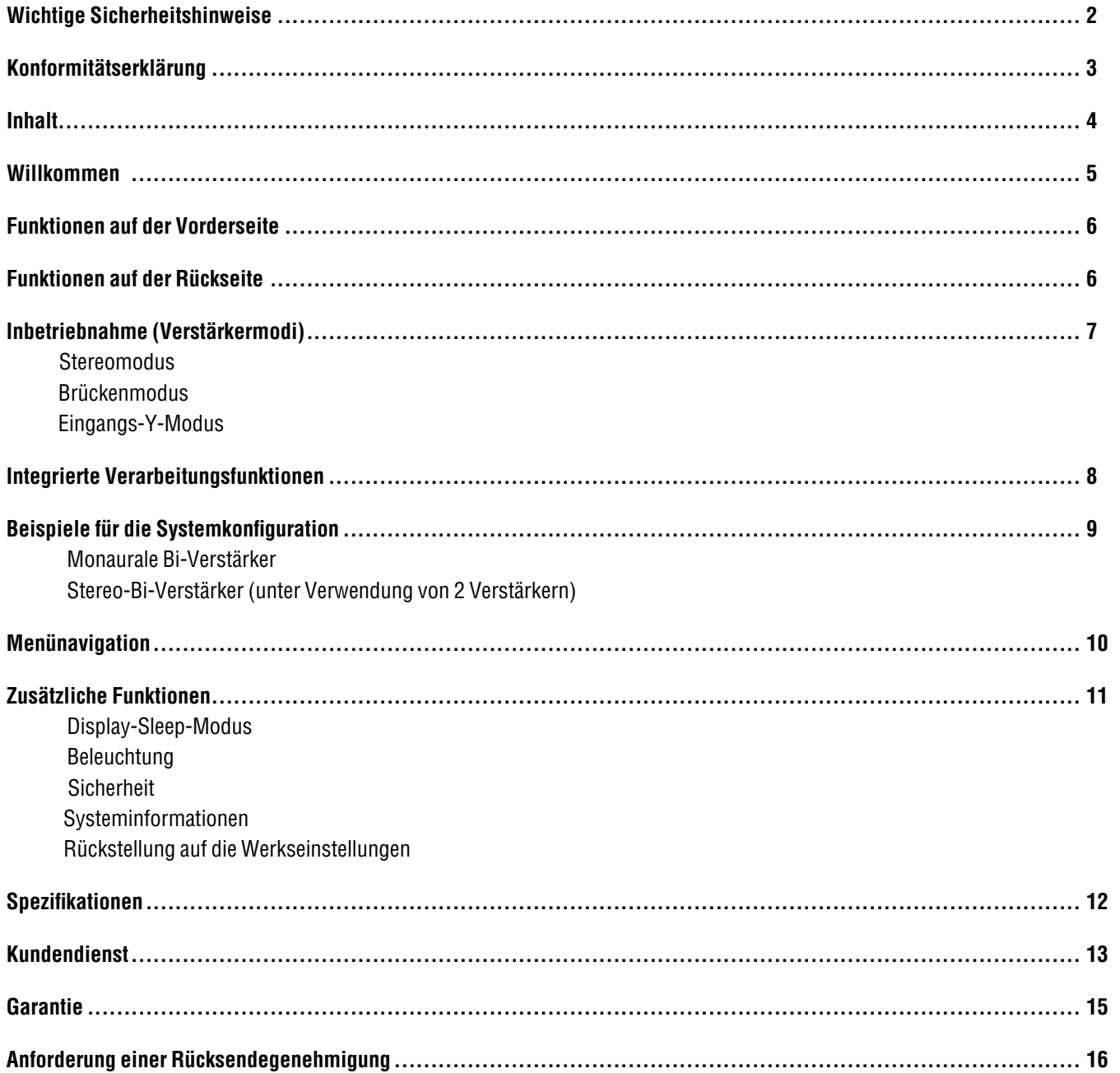

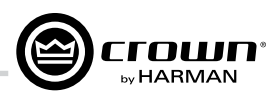

### **Willkommen**

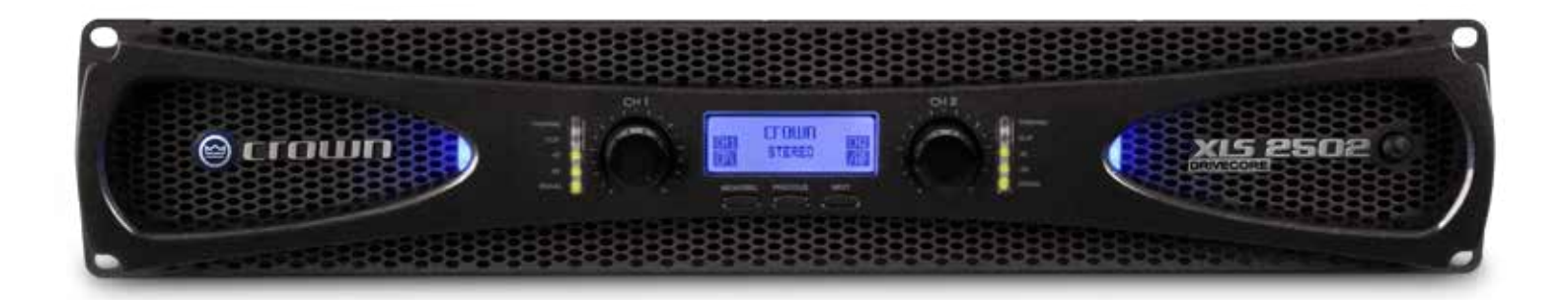

Verstärker der Crown XLS DriveCore 2 Series setzen mit ihrer unübertroffenen Leistungsfähigkeit, Technologie und Erschwinglichkeit neue Maßstäbe für tragbare PA-Systeme, die Nacht für Nacht halten, was sie versprechen. Die XLS-Verstärker sind Dank einer großen Anzahl unterschiedlicher Funktionen äußerst flexibel: von Peak,™-Spitzenbegrenzern bis zur DSP-Funktionalität, die den Einsatz von Bandpassfiltern auf jedem Kanal gestattet. Der XLS wiegt weniger als 5 kg und stellt damit den Verstärker mit den meisten Funktionen in seiner Gewichtsklasse dar.

Abgesehen von ihrer atemberaubenden Technologie und Leistungsfähigkeit, wollten wir sicherstellen, dass diese Hochleistungsverstärker in allen Umgebungen am besten aussehen. Dementsprechend hat die neue XLS DriveCore 2 Series eine elegant gestaltete Aluminiumblende, die Ihnen jetzt gestattet, die Beleuchtung auszuschalten, um einen "Stealth Look" zu erzielen. Außerdem kann der Sleep-Modus für Fernanwendungen über einen Kontaktschluss fernbedient werden.

#### **Funktionen**

- Hochleistungsverstärker der Klasse D mit geringem Gewicht mit DriveCore Technology
- XLR-, ¼"- und RCA-Eingänge gewährleisten die Kompatibilität mit beliebigen Quellen
- Erweiterter DSP mit Bandpassfiltern
- Vom Anwender gesteuerte Beleuchtung und Anzeige-Sleep-Funktion
- Auswählbare 1,4-Vrms- oder 0,775-Vrms-Eingangsempfindlichkeit, um jede Quelle mit voller Leistung zu verstärken
- EIN/AUS-Fernsteuerung über einen Kontaktschluss
- Eine vollständig übertragbare, 3-jährige Crown-Garantie auf jegliche Gerätefehler bietet Ihnen den vollkommenen Schutz Ihres Geräts

#### **Wie Sie diese Anleitung benutzen**

Diese Bedienungsanleitung bietet Ihnen die notwendigen Informationen für die sichere und korrekte Einrichtung und Inbetriebnahme Ihres Verstärkers. Sie deckt nicht jeden Aspekt von Installation, Aufbau oder Bedienung ab, der unter verschiedenen Bedingungen auftreten könnte. Wenn Sie zusätzliche Informationen benötigen, wenden Sie sich bitte an Ihren technischen Support, Systeminstallateur oder Händler.

Wir empfehlen Ihnen daher, dass Sie alle in dieser Bedienungsanleitung enthaltenen Anweisungen, Warnhinweise und Hinweise lesen. Bewahren Sie bitte außerdem Ihren Kaufbeleg zu Ihrem Schutz an einem sicheren Ort auf: Er ist Ihr offizieller Kaufnachweis!

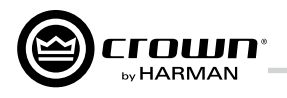

Lüftungsschlitze: Zwangsluftströmung von der Vorderseite zur Rückseite.

### **Funktionen auf der Vorderseite**

#### Indicators:

"Signal"-Präsenzanzeige: Zwei grüne LEDs (eine pro Kanal) leuchten, wenn das Kanaleingangssignal -40 dBu übersteigt. "-20"-Anzeige: Die grüne LED blinkt, wenn der Ausgangssignalpegel -20 dB unter dem Beschneiden übersteigt. "-10"-Anzeige: Die grüne LED blinkt, wenn der Ausgangssignalpegel -10 dB unter dem Beschneiden übersteigt. "Thermal"-Anzeige: Zwei rote LEDs (eine pro Kanal) leuchten, wenn die thermische Kompression beginnt.

#### Blaue LEDs: Die LEDs leuchten, wenn die Stromversorgung eingeschaltet wird, oder blinken im Sleep-Modus.

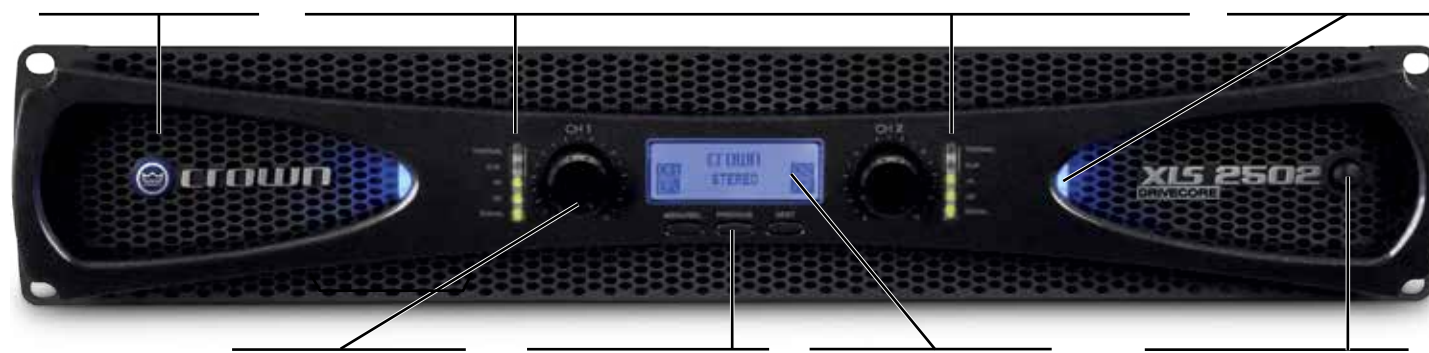

Verstärkungsregler (Pegelregler): Zwei schwarze Pegeldrehregler (einer pro Kanal).

#### Menu/Prev/Next: Drei Tasten nahe dem

LCD-Bildschirm dienen zur Konfiguration der und zum Zugriff auf die integrierte Verarbeitung.

#### LCD-Bildschirm:

Der LCD-Bildschirm mit Hintergrundbeleuchtung gestattet die Crossover- Konfiguration, Konfiguration des Verstärkermodus und Systemkonfiguration.

EIN/AUS-Taste Zum Ein- und Ausschalten des Verstärkers.

## **Funktionen auf der Rückseite**

#### Anschlüsse der Verbindungsklem-

menausgänge:

Ein Paar pro Kanal für Bananenstecker oder blanken Draht. Hinweis: Die Verbindungsklemmenausgänge an europäischen Modellen sind mit Sicherheitssteckern ausgerüstet, damit keine europäischen Netzstecker eingesteckt werden können. Bei europäischen Modellen sind für diese Stecker die Seiteneingangspositionen zu verwenden.

Lüfter: Sorgen für eine Zwangsluftströmung von der Vorderseite zur Rückseite.

#### RCA- (Phono-) Eingänge:

Zwei RCA-Eingänge (einer pro Kanal) sind vorhanden.

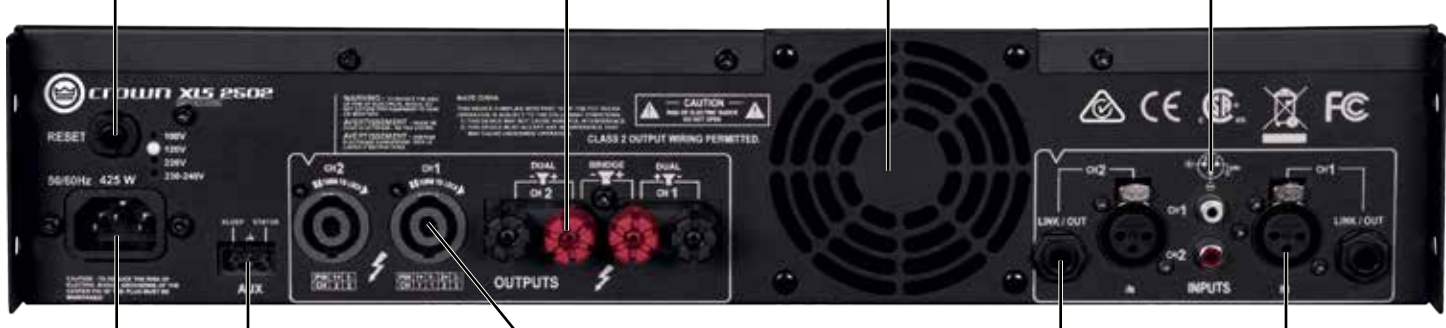

Netzanschluss AUX-Anschluss

Schutzschalter: Zum Überlastungsschutz.

> Gestattet die Steuerung des Sleep-Modus mit einem Kontaktschluss zwischen den Polen 1 und 2. Das Verstärkerstatussignal liegt am Pol 3 an.

#### 4-polige Speakon®-Ausgangsbuchsen:

Zwei 1/4"-Ausgangsbuchsen zum Anschluss von 2-poligen oder 4-poligen Speakon-Steckern. Die "Channel-1"-Buchse ist für beide Kanäle verdrahtet, damit sie für die BRIDGE-Modus-Verdrahtung oder die Stereoverdrahtung von zwei Lautsprechern an einer einzigen Speakon-Buchse verwendet werden kann.

#### ¼"-Eingänge:

Zwei ¼"-Eingangsbuchsen sind vorgesehen (eine pro Kanal). Diese Eingänge können außerdem verwendet werden, um das Signal zu zusätzlichen Verstärkern zu führen.

Symmetrische XLR-Eingänge: Zwei 3-polige XLR-Eingangsbuchsen sind vorgesehen (eine pro Kanal).

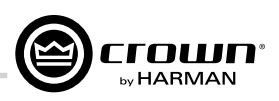

## **Inbetriebnahme**

#### **Stereomodus**

Dies ist die Standardwerkseinstellung des Verstärkers. Filter sind in diesem Modus verfügbar und sind im Einzelnen im "Crossover-Filter"-Abschnitt auf Seite 9 beschrieben.

- 1. Schließen Sie die linke/rechte Signalquelle mithilfe der XLR-, ¼-Zoll- oder RCA-Stecker an Kanal 1 (Channel 1) und Kanal 2 (Channel 2) an.
- 2. Schließen Sie einen Lautsprecher mithilfe von Speakon, Bananensteckern oder blankem Draht an jeden Kanalausgang an.

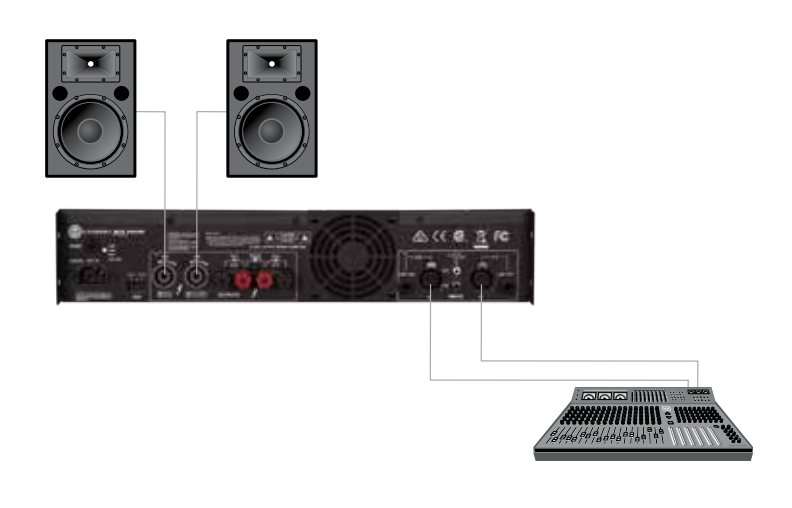

#### **Brückenmodus**

Der BRIDGE-Modus (Brücke) legt die Leistung beider Verstärkerkanäle zu einer einzigen Last von 4 Ω oder mehr zusammen.

Bevor Sie beginnen, stellen Sie sicher, dass Sie:

- 1. Die Signalquelle nur mithilfe der XLR-, ¼-Zoll- oder RCA-Stecker an Kanal 1 anschließen;
- 2. Den Lautsprecher wie gezeigt angeschlossen haben.
	- a. Wenn Sie die Verbindungsklemmenausgänge verwenden, schließen Sie die positive Klemme des Lautsprechers an die positive Klemme von Kanal 1 und die negative Klemme des Lautsprechers an die positive Klemme von Kanal 2 an.
	- b. Falls Sie den Speakon-Ausgang verwenden, schließen Sie die positive Klemme des Lautsprechers an den Speakon-Pol 1+ und die negative Klemme des Lautsprechers an den Speakon-Pol 2+ an. Stecken Sie den Speakon-Stecker danach in den Kanal-1- Ausgang des Verstärkers.

Folgen Sie diesen einfachen Schritten zur Konfiguration des Verstärkers für den BRÜCKEN-Modus:

- 1. Halten Sie die MENU/SEL-Taste (Menü/Auswahl) 1 Sekunde gedrückt, bis der LCD-Bildschirm die Meldung MAIN MENU (Hauptmenü) darstellt.
- 2. Markieren Sie den AMP MODE (Verstärkermodus) und drücken Sie die MENU/SEL-Taste, um das AMP MODE-Menü aufzurufen.
- 3. Drücken Sie die NEXT-Taste (weiter), bis BRIDGE markiert ist.
- 4. Drücken Sie die MENU/SEL-Taste zur Auswahl des BRIDGE-Modus.
- 5. Der LCD-Bildschirm zeigt jetzt MAIN MENU an. Jetzt können Sie zum CROSSOVER-Menüstatusbildschirm gehen, der anzeigt, dass sich der Verstärker im BRIDGE-Modus befindet.

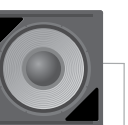

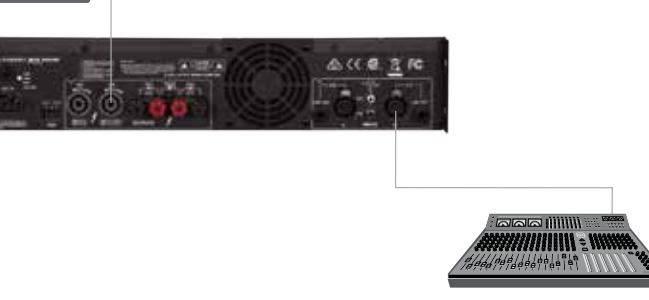

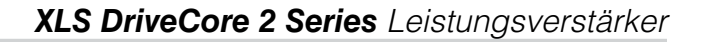

## **Inbetriebnahme**

**HARMA** 

#### **Eingangs-Y-Modus**

Der INPUT-Y-Modus (Eingangs-Y) lenkt das Eingangssignal von Kanal 1 zu beiden Verstärkerausgangskanälen. Dieser Modus wird oft auf die Verwendung eines Tiefpassfilters auf Kanal 1 und eines Hochpassfilters auf Kanal 2 als Crossover zum Betrieb Bi-verstärkter Systeme konfiguriert.

Bevor Sie beginnen, stellen Sie sicher, dass Sie:

- 1. Die Signalquelle nur mithilfe der XLR-, ¼-Zoll- oder RCA-Stecker an Kanal 1 anschließen. Alle an Kanal 2 angeschlossenen Quellen werden ignoriert.
- 2. Schließen Sie einen Lautsprecher mithilfe von Speakon®, Bananensteckern oder blankem Draht an jeden Kanalausgang an.

Führen Sie diese einfachen Schritte zur Konfiguration des Verstärkers für den INPUT-Y-Modus durch:

- 1. Halten Sie die MENU/SEL-Taste 1 Sekunde gedrückt, bis der LCD-Bildschirm die Meldung MAIN MENU darstellt.
- 2. Markieren Sie den AMP MODE und drücken Sie die MENU/SEL-Taste, um das AMP MODE-Menü aufzurufen.
- 3. Drücken Sie die NEXT-Taste, bis INPUT-Y markiert ist, und drücken Sie dann die MENU/SEL-Taste zur Auswahl des INPUT-Y-Modus.
- 4. Der LCD-Bildschirm zeigt jetzt MAIN MENU an. Gehen Sie jetzt zum CROSSOVER-Menü zur Einstellung der Filteroptionen oder scrollen Sie nach unten auf EXIT (verlassen), um zum Statusbildschirm zurückzukehren, der jetzt anzeigt, dass sich der Verstärker im INPUT-Y-Modus befindet.

## **Integrierte Verarbeitungsfunktionen**

#### **PureBand™ Crossover Filter System:**

Das PureBand Crossover System bietet einen Variable-State Linkwitz-Riley 24-dB/Oktave-Filter, der Ihnen gestattet, einen Punkt zwischen 30 Hz und 3 kHz auf standardmäßigen 1/12-Oktavenmitten auszuwählen. Drei Filtertypen sind verfügbar: Tiefpass (Low Pass), Hochpass (High Pass) und Bandpass (Band Pass).

Eine Anleitung zur Einstellung der unterschiedlichen Crossover-Filtereinstellungen finden Sie in den Beispielen für die Systemkonfiguration im folgenden Abschnitt dieser Bedienungsanleitung.

#### Peak<sub>x</sub>™-Begrenzer

Die Peak<sub>x</sub>-Spitzenbegrenzer bieten Ihrem Verstärker und System eine höhere Leistung und einen besseren Schutz. Sie sind spezifisch auf diese Verstärkerkonstruktion und dieses Netzteil abgestimmt, um einen höheren Schalldruckpegel mit weniger hörbaren Artefakten zu erzielen und dabei gleichzeitig Ihre Lautsprecher zu schützen.

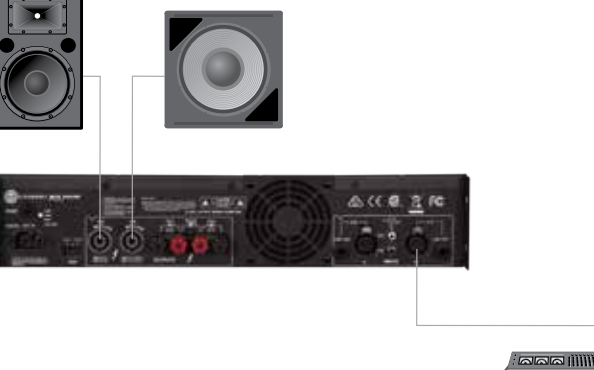

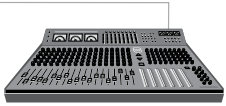

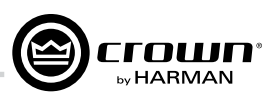

## **Beispiele für die Systemkonfiguration**

#### **Monaurales Bi-Verstärkersystem**

- 1. Konfigurieren Sie das System entsprechend der Beschreibung im "Eingangs-Y"-Abschnitt auf Seite 8. Der Woofer ist an Kanal 1 angeschlossen und die Mittel-/Hochtöner sind an Kanal 2 angeschlossen.
- 2. Stellen Sie Kanal 1 als Tiefpassfilter ein und verwenden Sie Ihre Crossover-Frequenz als Filterabbruchfrequenz.
- 3. Stellen Sie Kanal 2 als Hochpassfilter mit derselben Filterabbruchfrequenz wie unter Schritt 2 ein.

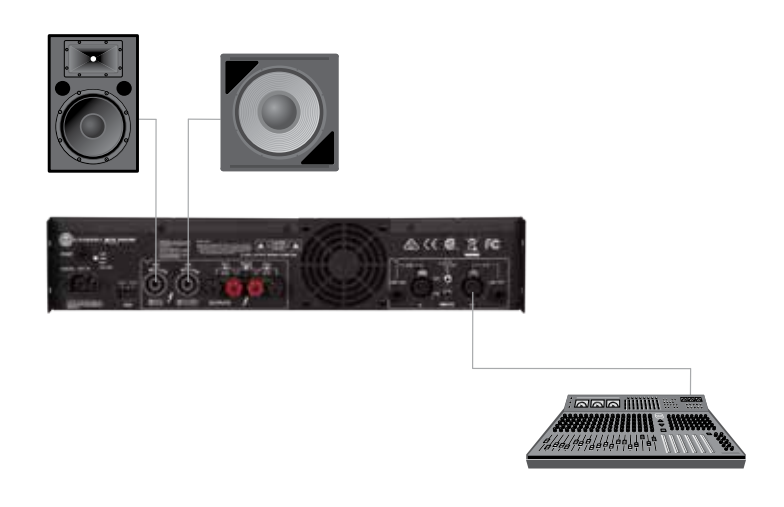

#### **Stereo-Bi-Verstärkersystem**

Ein Theater 2.1-Soundverstärkungssystem kann einfach eingerichtet werden, indem ein Verstärker im STEREO-Modus für die linken und rechten Kanäle und ein zweiter Verstärker im BRIDGE-Modus mit einem auf die angemessene Abbruchfrequenz eingestellten Tiefpassfilter eingestellt wird.

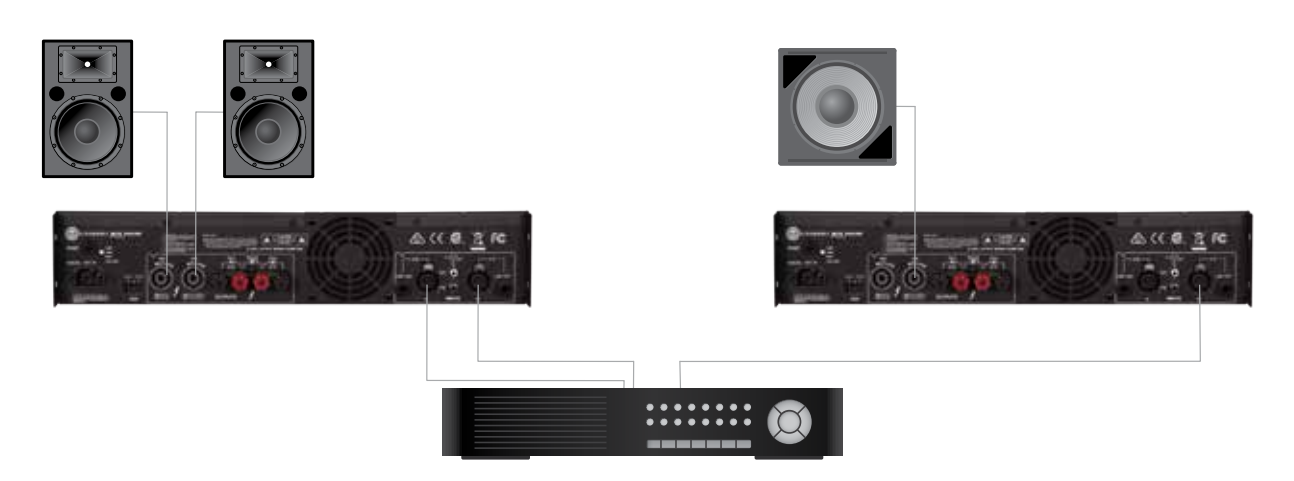

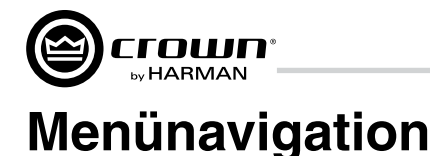

#### **Hauptmenü**

Rufen Sie das MAIN MENU auf, indem Sie die MENU/SEL-Taste unterhalb der Anzeige ungefähr eine Sekunde gedrückt halten. Aus dem MAIN MENU können Sie mit den Tasten PREVIOUS (zurück) und NEXT (weiter) zu einem der vier anderen Menüs navigieren oder EXIT (verlassen) auswählen, um zum Statusbildschirm zurückzukehren, auf dem nur drei Textzeilen dargestellt sind. Verwenden Sie den nach oben bzw. unten weisenden Pfeil, um das Menü zu markieren, zu dem Sie gehen wollen. Drücken Sie dann die MENU/SEL-Taste, um Ihre Auswahl zu treffen.

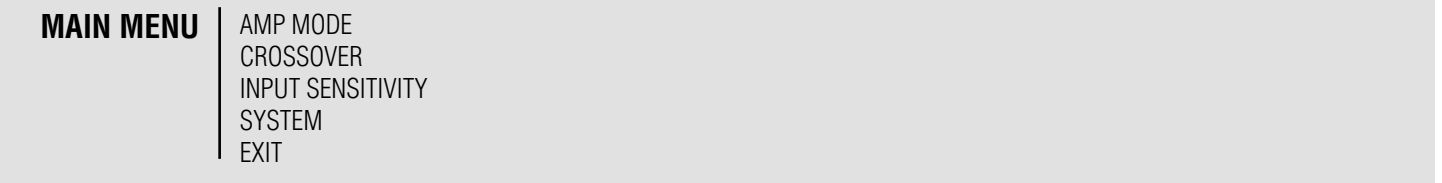

#### **Amp-Modus**

Das AMP MODE-Menü dient zur Auswahl eines der drei Verstärkermodi, die in Ihrem XLS-Verstärker zur Verfügung stehen. Die Werkseinstellung ist der STEREO-Modus. Im STEREO-Modus funktionieren beide Kanäle 1 und 2 als unabhängige Verstärker. BRIDGE stellt die Ausgänge in eine Brückenkonfiguration entsprechend der Beschreibung im Abschnitt "Brückenmodus". Der INPUT-Y-Modus gestattet dem Anwender den Betrieb der beiden Kanäle aus derselben Eingangssignalquelle. Das ist eine bequeme Option zur Einstellung von Crossover-Filtern für Bi-verstärkte Systeme.

**AMP MODE** | STEREO BRIDGE INPUT-Y BACK

#### **Crossover**

Das CROSSOVER-Menü gestattet die Auswahl des Filtertyps und der Filterfrequenz für jeden Verstärkerausgangskanal. Falls sich der Verstärker im STEREO- oder INPUT-Y-Modus befindet, werden Sie zuerst aufgefordert auszuwählen, welcher Verstärkerkanal eingestellt werden soll. (Im BRIDGE-Modus wird dieser Schritt übersprungen.) Wenn Sie das CROSSOVER-Menü aufrufen, wird der Verstärkermodus dargestellt.

**CROSSOVER STEREO** CHANNEL 1 CHANNEL 2 BACK

#### **Brückenmodus**

Nachdem Sie den Kanal ausgewählt haben oder falls Sie sich im BRIDGE-Modus befinden, werden die verfügbaren Filtertypen dargestellt. Scrollen Sie zur Auswahl zwischen LOW PASS-, BAND PASS- oder HIGH PASS-Filtern oder wählen Sie NO CROSSOVER (kein Crossover) aus. Falls ein Filter ausgewählt worden ist, wird der nächste Bildschirm den Filtertyp und die Abbruchfrequenz darstellen. Im Fall des BAND PASS-Filters werden sowohl die tiefe als auch die hohe Abbruchfrequenz dargestellt. Nachdem Sie die Abbruchfrequenz(en) ausgewählt haben, werden Sie zum MAIN MENU zurückgeführt.

**CROSSOVER CHANNEL 1**

NO CROSSOVER LOW PASS BAND PASS HIGH PASS BACK

#### **Eingangsempfindlichkeit**

Die INPUT SENSITIVITY-Funktion gestattet die Wiedergabe aus Quellen mit inhärent niedrigen Ausgangspegeln, um die volle Verstärkerleistung zu erzielen. Wählen Sie dazu "775V - HIGH" aus. Wir empfehlen Ihnen, diese Funktion für alle anderen Audioquellen auf der NORMAL-Vorgabeeinstellung zu belassen, um eine optimale Systemleistung zu erreichen. Die HIGH-Einstellung wird oft mit Quellengeräten verwendet, die RCA-Anschlüsse verwenden.

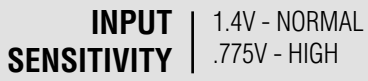

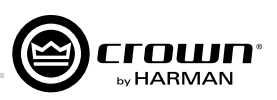

## **Zusätzliche Funktionen**

#### **Systemmenü**

Die folgenden Funktionen können über das SYSTEM MENU aufgerufen werden. Das SYSTEM MENU ist die vierte Auswahloption im MAIN MENU. Da nur jeweils drei Auswahloptionen auf der Anzeige dargestellt werden, müssen Sie mit der NEXT-Taste nach unten scrollen, bis SYSTEM dargestellt und markiert wird.

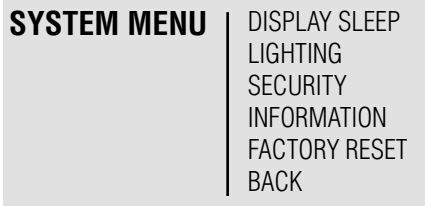

#### **Display Sleep**

Der Anwender kann den Verstärker daraufhin konfigurieren, der Anzeige (Display) zu gestatten, nach einer voreingestellten Inaktivitätszeit in den Ruhemodus (Sleep) überzugehen. Diese Funktion kann für Anwendungen nützlich sein, bei denen es wünschenswert ist, das vom Verstärker abgestrahlte Licht zu minimieren.

Diese Funktion kann über SYSTEM > DISPLAY SLEEP aufgerufen werden. Im DISPLAY SLEEP-Menü hat der Anwender die Option, den Sleep-Modus auszuschalten oder eine Verzögerungszeit von 30 Sekunden, 1 Minute, 2 Minuten oder 5 Minuten zu wählen. Falls während dieses Zeitraums keine Menütasten gedrückt werden und der Zeitraum verstrichen ist, wird die Anzeige ausgeschaltet. Die Anzeige kann durch Berühren einer Menütaste wieder eingeschaltet werden.

#### **LED-Beleuchtungsoptionen**

Die LED-Beleuchtungsoptionen können über SYSTEM > LIGHTING aufgerufen werden. Im LIGHTING-Menü (Beleuchtung) kann der Anwender die blauen Konsolenleuchten und die grünen Signalpegelanzeigen ein- und ausschalten.

Hinweis: Die "Thermal"- und "Clip"-Anzeigen können nicht deaktiviert werden.

#### **Sicherheit**

Eine Sicherheitsfunktion gestattet dem Anwender das Sperren der Menütasten, damit einmal festgelegte Einstellungen nicht unbeabsichtigt geändert werden können. Zur Aktivierung der Sicherheitsfunktion gehen Sie zu SYSTEM > SECURITY und drücken Sie NEXT, um die Anzeige auf ENABLE (aktivieren) umzuschalten. Drücken Sie MENU/ SEL, um zum SYSTEM MENU zurückzukehren. Nach der Aktivierung kann der Anwender die Menütasten durch gleichzeitiges Drücken der PREVIOUS- und NEXT-Tasten sperren. Das Menü bleibt selbst nach dem Aus- und Wiedereinschalten des Verstärkers gesperrt, bis die PREVIOUS- und NEXT-Tasten erneut gleichzeitig gedrückt werden.

#### **Systeminformationen**

Für die Audioenthusiasten, die nie genug Daten bekommen können, haben wir ein Fenster zum Zugang zu den Systeminformationen Ihres Verstärkers vorgesehen. SYSTEM > INFORMATION wird eine Liste mit Informationen anzeigen, einschließlich der Modellnummer, den internen Gerätetemperaturen und -spannungen, der Firmware-Release-Nummer usw.

#### **Rückstellung auf die Werkseinstellungen**

Es kann Situationen geben, in denen Sie das gesamte System einfach zurückstellen und Ihre Einstellung von vorne beginnen wollen. Wenn Sie sich sicher sind, dass Sie das wirklich tun wollen, können Sie im SYSTEM MENU die Option FACTORY RESET auswählen. Falls Sie diese Option der Rückstellung auf die Werkseinstellungen mit YES (Ja) auswählen, werden Sie aufgefordert, Ihre Auswahl zu bestätigen.

WARNUNG: *Falls Sie Ihren Verstärker zurückstellen, werden alle Einstellungen auf die Werkseinstellungen zurückgestellt. Das bedeutet, dass Sie alle von Ihnen für Verstärkermodi, Filterfrequenzen, Eingangsempfindlichkeit und Systemeinstellungen eingegebenen Konfigurationen verlieren werden.*

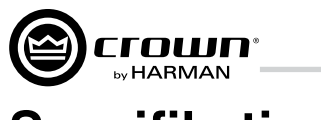

## **Spezifikationen**

#### **Leistungsspezifikationen**

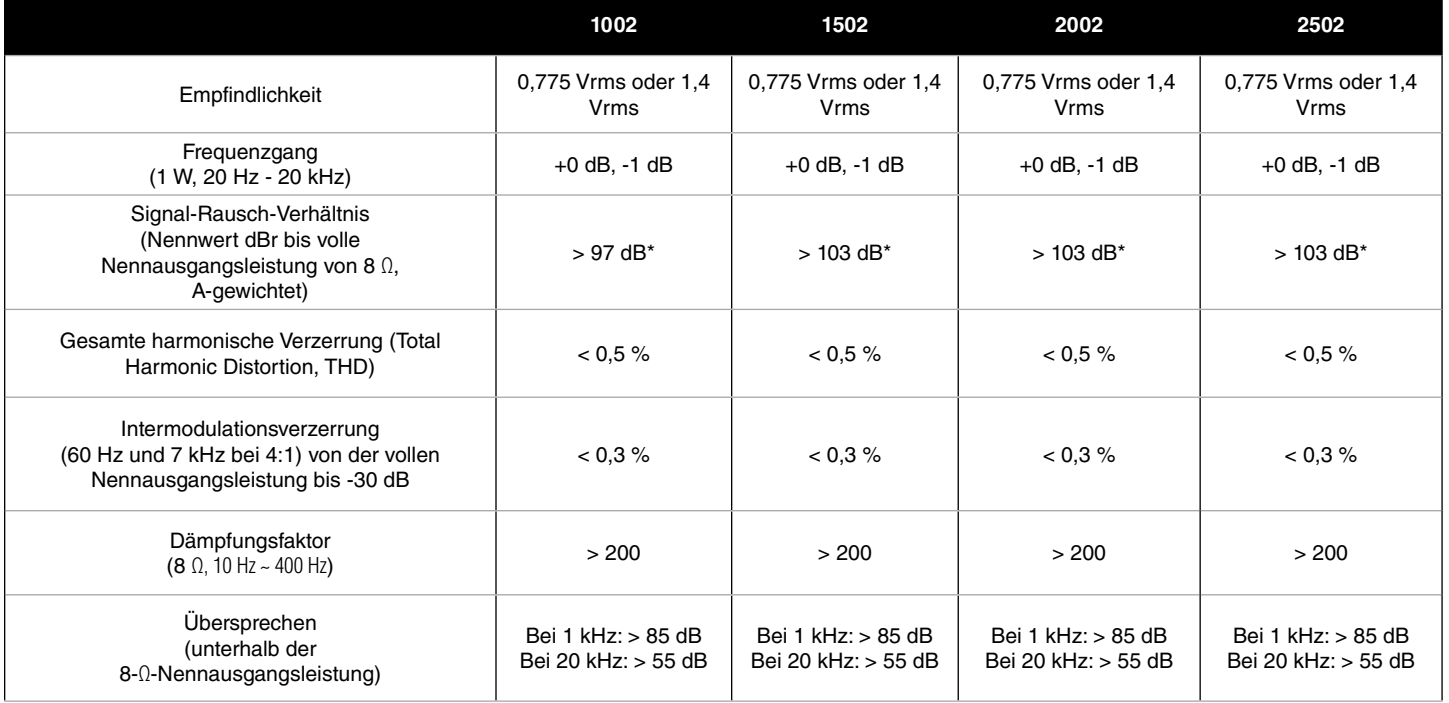

*\*Beim Betrieb mit einer Empfindlichkeit von 1,4 Vrms*

#### **Physikalische Daten**

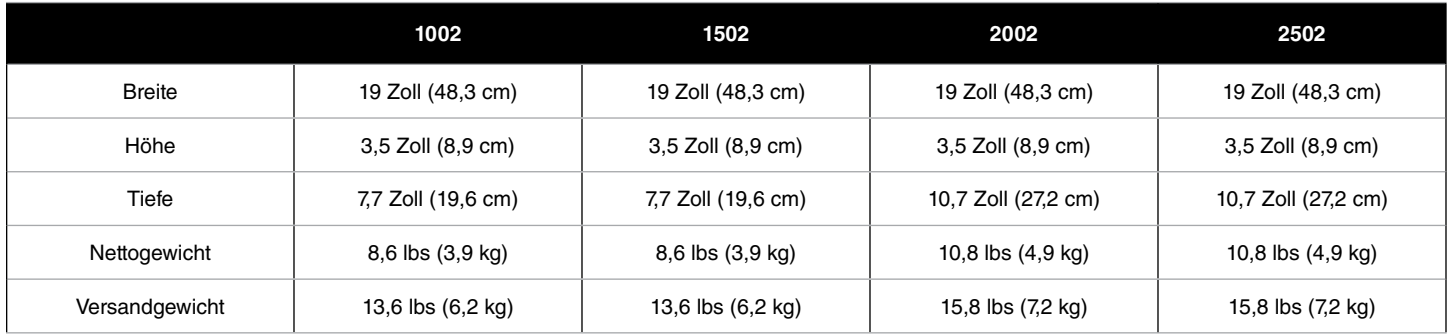

#### **Leistungsmatrix**

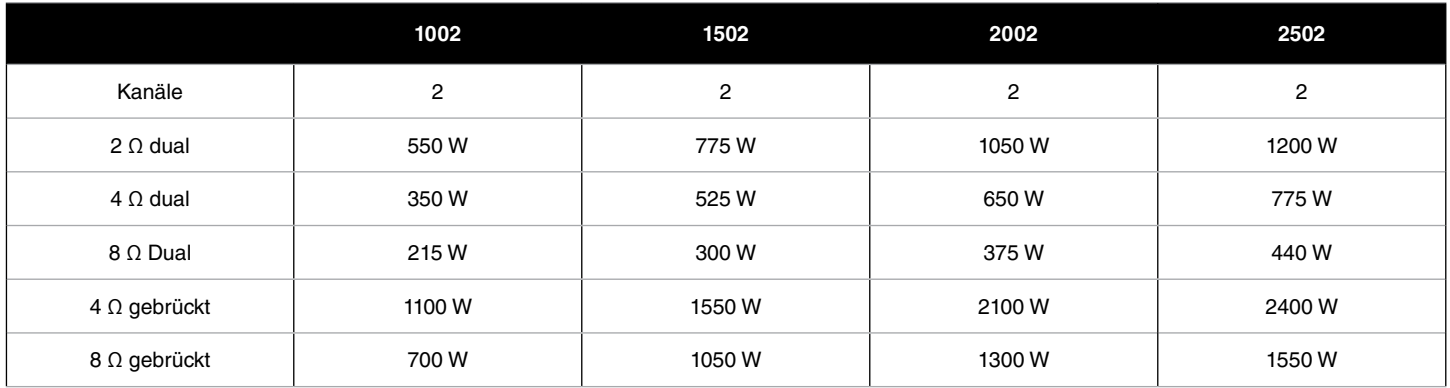

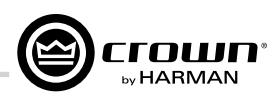

### **Kundendienst**

Crown-Produkte sind hochwertige Geräte, die nur selten einen Service erfordern. Bevor Sie das Gerät zum Service einschicken, wenden Sie sich bitte an den technischen Support von Crown, um die Notwendigkeit eines Service zu verifizieren.

*Die Garantie gilt nur in dem Land, in dem das Produkt gekauft wurde.*

Dieses Gerät hat hochentwickelte Schaltkreise, die nur von einem voll ausgebildeten Kundendiensttechniker gewartet werden sollten. Das ist einer der Gründe, weshalb jedes Gerät das folgende Etikett trägt:

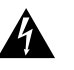

**VORSICHT: Die Abdeckungen des Geräts nicht entfernen: Gefahr eines Stromschlags! Die Bauteile im Geräteinnern können nicht vom Anwender gewartet werden. Bitte übergeben Sie alle Wartungsarbeiten an einen qualifizierten Techniker.**

Bitte füllen Sie das Formular für die Rücksendegenehmigung an den Kundendienst hinten in dieser Bedienungsanleitung aus, wenn Sie ein Crown-Produkt an das Werk oder an ein zugelassenes Servicezentrum einschicken. Legen Sie das Formular Ihrem Produkt im Karton oder in einem Verpackungsumschlag bei, den Sie sicher außen am Versandkarton befestigen. Schicken Sie das Formular nicht separat.

#### **Weltweiter Kundendienst**

Kundendienst ist von einem zugelassenen Servicezentrum erhältlich. (Bitte wenden Sie sich an Ihren lokalen Crown/Amcron-Vertreter oder an unsere Niederlassung, um eine Liste zugelassener Servicezentren zu erhalten.) Um Kundendienst zu erhalten, schicken Sie bitte einfach den Kaufbeleg zusammen mit dem defekten Gerät an ein zugelassenes Servicezentrum. Das Servicezentrum wird die notwendige Schreibarbeit erledigen und das Gerät reparieren.

Bitte denken Sie daran, Ihr Gerät in der originalen Werksverpackung zu verschicken.

#### **Kundendienst in den USA und Kanada**

In den USA und Kanada können Sie Kundendienst entweder von einem zugelassenen Servicezentrum oder direkt vom Werk erhalten. Die Wahl liegt bei Ihnen. Es ist wichtig, dass Sie eine Kopie des Kaufbelegs als Kaufnachweis haben.

#### **Kundendienst bei einem Servicezentrum in den USA oder in Kanada**

Diese Methode ist gewöhnlich die schnellste und einfachste. Schicken Sie einfach Ihren Kaufbeleg zusammen mit dem defekten Gerät an ein zugelassenes Servicezentrum, um Kundendienst zu erhalten. Das Servicezentrum wird die notwendige Schreibarbeit erledigen und das Gerät reparieren. Bitte denken Sie daran, Ihr Gerät in der originalen Werksverpackung zu verschicken. Eine Liste zugelassener Servicezentren in Ihrer Region erhalten Sie online auf http://www.crownaudio.com/en/ support/service\_lookup.

#### **Werkskundendienst**

Crown übernimmt keine Verantwortung für ein nicht wartbares Produkt, dass zur Werksreparatur an uns geschickt wird. Der Eigentümer ist dafür verantwortlich sicherzustellen, dass sein Produkt wartbar ist, bevor es zum Werk geschickt wird.

Eine Rücksendegenehmigung (Service Return Authorization, SRA) ist für alle Produkte erforderlich, die zur Reparatur ans Werk geschickt werden. Eine SRA kann online auf http://www.crownaudio.com/support/rma ausgefüllt werden. Falls Sie keinen Internetzugang haben, rufen Sie bitte den Kundendienst unter der Telefonnummer +1-574-294-8200 oder +1-800-342-6939, Nebenstelle 8205, an (nur in Nordamerika, Puerto Rico und auf den Virgin Inseln).

Für den Garantiekundendienst werden wir das normale Porto (keine Luftpost) für den Hin- und Rückversand innerhalb der USA übernehmen. Bitte wenden Sie sich an den Kundendienst, um vorausbezahlte Versandetiketten zu erhalten, bevor Sie das Gerät verschicken. Falls Sie dies vorziehen, können Sie auch die Versandkosten vorlegen, die dann von HARMAN erstattet werden. Bitte schicken Sie HARMAN die Kopien Ihrer Versandbelege, um die Rückerstattung zu erhalten.

Ihr repariertes Gerät wird per UPS-Kurier (keine Luftpost) an Sie zurückgeschickt. Falls Sie andere Versandvorkehrungen wünschen, wenden Sie sich bitte an uns.

#### **Versandanleitung für den Werkskundendienst:**

- 1. Eine Rücksendegenehmigung (Service Return Authorization, SRA) ist für alle Produkte erforderlich, die zum Kundendienst ans Werk geschickt werden. Bitte füllen Sie die SRA auf http://www.crownaudio.com/support/rma aus. Falls Sie keinen Internetzugang haben, rufen Sie bitte den Kundendienst unter der Telefonnummer +1-800-342-6939, Nebenstelle 8205, an, und wir werden die SRA für Sie erstellen.
- 2. Siehe die folgende Verpackungsanleitung.

## **Kundendienst**

- 3. Schicken Sie Ihr Produkt an: HARMAN Factory Service 1718 W. Mishawaka Rd. Elkhart, IN 46517, USA
- 4. Schreiben Sie die SRA-Nummer mit einem dicken schwarzen Markerstift auf drei Seiten des Kartons.
- 5. Notieren Sie die SRA-Nummer zur zukünftigen Referenz. Die SRA-Nummer kann auch zum Prüfen des Reparaturstatus verwendet werden.

#### **Verpackungsanleitung**

Wichtig: Sie müssen diese Anleitung unbedingt beachten. Falls die Verpackungsanleitung nicht befolgt wird, kann HARMAN International, Inc. keine Verantwortung für beschädigte Waren und/oder Zubehörteile, die Sie mit Ihrem Gerät einschicken, übernehmen.

- 1. Füllen Sie die Anforderung einer Rücksendegenehmigung an den Kundendienst auf der Rückseite dieser Bedienungsanleitung aus und legen Sie sie Ihrer Sendung bei.
- 2. Schicken Sie kein Zubehör (Handbücher, Kabel, Hardware usw.) mit Ihrem Gerät. Diese Artikel sind zum Service Ihres Produkts nicht notwendig. Wir werden keine Verantwortung für diese Artikel übernehmen.
- 3. Es ist wichtig, dass Ihr Crown Produkt beim Versand angemessen geschützt ist. Wir empfehlen Ihnen, das Originalverpackungsmaterial zum Einschicken des Produkts zur Reparatur zu verwenden. Falls Sie den Originalkarton nicht mehr haben, rufen Sie HARMAN bitte unter der Nummer +1-800-342-6939 oder +1-574-294-8210 an, um neues Verpackungsmaterial zu bestellen. (Verschicken Sie Ihr Gerät nicht in einer Holz- oder Metallkiste.)
- 4. Falls Sie Ihr eigenes Versandpaket verwenden, müssen Sie die folgenden empfohlenen Mindestanforderungen beachten:
	- a. Doppelwandiger Karton mit 275-PSI-Bersttest und Verpackungsmaterial aus 5 cm dickem Styropor oder 7,5 cm dicker Luftpolsterfolie auf allen sechs Seiten des Geräts.
	- b. Verkleben Sie das Paket sicher mit einem geeigneten Paketband.
	- c. Verwenden Sie keine leichten Kartons oder Styroporchips. Eine Beschädigung aufgrund unzureichender Verpackung ist nicht von der Garantie abgedeckt.

Legen Sie die ausgefüllte Anforderung einer Rücksendegenehmigung in das Paket (oder befestigen Sie sie sicher auf der Außenseite des Kartons) und verkleben Sie das Paket sicher mit einem geeigneten Paketband.

#### **Genehmigung des Kostenvoranschlags**

Sie müssen Ihre Genehmigung des Kostenvoranschlags innerhalb von 30 Tagen ab der Benachrichtigung durch HARMAN International geben. Geräte, die sich 30 Tage nach dem Kostenvoranschlag immer noch bei HARMAN befinden, gehen in das Eigentum von HARMAN International über.

#### **Zahlung von Reparaturen außerhalb der Garantie**

Reparaturen, die außerhalb der Garantiezeit durchgeführt werden, müssen innerhalb von 30 Tagen ab dem Reparaturdatum bezahlt werden. Geräte, die nach 30 Tagen nicht in Empfang genommen wurden, werden zum Eigentum von HARMAN International.

Falls Sie Fragen haben, wenden Sie sich bitte an HARMAN.

#### **HARMAN Factory Service**

1718 W. Mishawaka Rd., Elkhart, Indiana 46517, USA

#### **Telefon:**

+1-574-294-8200 +1-800-342-6939 (nur Nordamerika, Puerto Rico und Virgin Inseln)

#### **Fax:**

+1-574-294-8301 (Technischer Support) +1-574-294-8124 (Werkskundendienst)

#### **Webseite:**

www.crownaudio.com

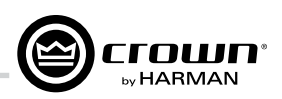

## **Garantie — NUR FÜR DIE USA**

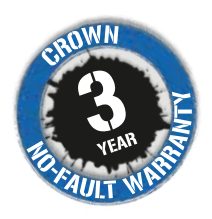

#### **ZUSAMMENFASSUNG DER GARANTIE**

Crown International, 1718 West Mishawaka Road, Elkhart, Indiana 46517-4095, USA, gewährleistet Ihnen, dem URSPRÜNGLICHEN KÄUFER, und EINEM BELIEBIGEN DARAUFFOLGENDEN EIGENTÜMER jedes NEUEN Crown-Produkts über einen Zeitraum von drei (3) Jahren ab dem Datum des Kaufs durch den ursprünglichen Käufer (der "Garantiezeitraum"), dass das neue Crown-Produkt frei von Mängeln bezüglich seiner Materialien und Arbeitsqualität ist. Weiterhin gewährleisten wir das neue Crown-Produkt unabhängig vom Grund seines Ausfalls, ausgenommen der in dieser Garantie angegebenen Gründe.

*\*Die Garantie gilt nur innerhalb der Vereinigten Staaten von Amerika. Bitte wenden Sie sich an Ihren lokalen Vertriebshändler, um Informationen über die Garantie außerhalb der USA zu erhalten.*

#### **VON DIESER CROWN-GARANTIE AUSGENOMMENE ARTIKEL**

Diese Crown-Garantie gilt nur für den Ausfall eines neuen Crown-Produkts innerhalb des Garantiezeitraums. Sie deckt kein Produkt ab, das aufgrund von beabsichtigter missbräuchlicher Verwendung, Unfall, Fahrlässigkeit oder Verlust, der durch eine Ihrer eigenen Versicherungen abgedeckt ist, beschädigt worden ist. Diese Crown-Garantie erstreckt sich außerdem nicht auf das neue Crown-Produkt, falls die Seriennummer unleserlich gemacht, geändert oder entfernt wurde.

#### **DER GARANTIEGEBER ERKLÄRT SICH MIT FOLGENDEM EINVERSTANDEN**

Wir werden alle Mängel unabhängig vom Grund für den Ausfall (ausgenommen obiger Ausschlüsse) reparieren oder das Gerät ersetzen oder Ihnen eine Rückerstattung geben. Wir werden keine Rückerstattung wählen, sofern Sie sich damit nicht einverstanden erklären oder sofern wir keinen Ersatz stellen können und eine Reparatur unpraktisch ist oder nicht rechtzeitig durchgeführt werden kann. Falls Sie sich zu einer Rückerstattung entscheiden, müssen Sie uns das defekte Produkt bzw. das Produkt mit der Funktionsstörung frei von jeglichen Zurückbehaltungsrechten oder anderen Belastungen zur Verfügung stellen. Die Rückerstattung wird dem tatsächlichen Kaufpreis ohne Zinsen, Versicherung, Abschlusskosten und andere finanzielle Gebühren und abzüglich eines angemessenen Abschreibungswerts auf das Produkt ab dem Datum des ursprünglichen Kaufs entsprechen. Die Garantiearbeit kann nur in unseren zugelassenen Servicezentren oder im Werk durchgeführt werden. Wir werden den Mangel beheben und das Produkt aus dem Servicezentrum oder unserem Werk innerhalb eines angemessenen Zeitraums nach dem Empfang des defekten Produkts in unserem zugelassenen Servicezentrum oder Werk zurückschicken. Alle Ausgaben in Verbindung mit der Mängelkorrektur, einschließlich normale Versandkosten (keine Luftpost) innerhalb der USA, werden von uns getragen. (Sie sind für die Ausgaben bzgl. des Versands des Produkts zwischen dem Ausland und Eingangshafen in die USA einschließlich des Rückportos sowie aller Steuern, Abgaben und anderen Zollgebühren für solche Sendungen aus dem Ausland verantwortlich.)

#### **SO ERHALTEN SIE GARANTIEKUNDENDIENST**

Sie müssen uns über Ihre Anforderung nach Garantiekundendienst innerhalb des Garantiezeitraums informieren. Alle Komponenten müssen in der Werksverpackung versandt werden, die Sie bei Bedarf kostenlos von uns erhalten können. Die Korrekturmaßnahmen werden innerhalb eines angemessenen Zeitraums ab dem Datum des Empfangs des defekten Produkts durch uns oder unser zugelassenes Servicezentrum durchgeführt. Falls die von uns oder unserem zugelassenen Servicezentrum durchgeführten Reparaturen nicht zufriedenstellend sind, benachrichtigen Sie uns oder unser zugelassenes Servicezentrum bitte umgehend.

#### **HAFTUNGSAUSSCHLUSS VON FOLGE- UND NEBENSCHÄDEN**

SIE SIND NICHT BERECHTIGT, SCHADENERSATZ FÜR NEBENSCHÄDEN AUS EINEM MANGEL DES NEUEN CROWN-PRODUKTS VON UNS ZU FORDERN. DAS UMFASST BELIEBIGE SCHÄDEN AN EINEM ANDEREN PRODUKT ODER ANDEREN PRODUKTEN, DIE AUS EINEM SOLCHEN MANGEL ENTSTANDEN SIND. EINIGE US-BUNDESSTAATEN GESTATTEN KEINEN AUSSCHLUSS ODER KEINE EINSCHRÄNKUNGEN VON NEBEN- ODER FOLGESCHÄDEN, SODASS DIE OBIGE BESCHRÄNKUNG ODER DER OBIGE AUSSCHLUSS MÖGLICHERWEISE NICHT AUF SIE ZUTRIFFT.

#### **GARANTIEÄNDERUNGEN**

Keine Person hat die Befugnis zur Erweiterung, Änderung oder Modifikation dieser Crown-Garantie. Diese Crown-Garantie wird nicht um den Zeitraum verlängert, während dessen Ihnen Ihr neues Crown-Produkt aufgrund der Reparatur nicht zur Verfügung steht. Der Garantiezeitraum für Reparaturen und Ersatzteile, die unter den Bedingungen dieser Crown-Garantie bereitgestellt werden, entspricht nur dem nicht abgelaufenen Teil dieser Crown-Garantie.

#### **KONSTRUKTIONSÄNDERUNGEN**

Wir behalten uns das Recht vor, von Zeit zu Zeit Änderungen an einem beliebigen Produkt ohne Ankündigung vorzunehmen. Dabei sind wir nicht verpflichtet, entsprechende Änderungen an früher gefertigten Produkten vorzunehmen.

#### **RECHTSMITTEL DES KÄUFERS**

DIESE CROWN-GARANTIE GIBT IHNEN SPEZIFISCHE GESETZLICHE RECHTE. AUSSERDEM KÖNNTEN SIE ANDERE RECHTE HABEN, DIE VON US-BUNDESSTAAT ZU US-BUNDESSTAAT UNTERSCHIEDLICH SEIN KÖNNEN. Nach dem Ablauf des Garantiezeitraums können keine gerichtlichen Schritte zur Durchsetzung dieser Crown-Garantie eingeleitet werden.

DIESE GARANTIEERKLÄRUNG ERSETZT ALLE SONSTIGEN GEWÄHRLEISTUNGEN FÜR CROWN-PRODUKTE IN DIESER BEDIENUNGSANLEITUNG. 12/09

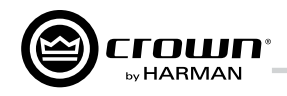

## **Anforderung einer Rücksendegenehmigung**<br>Versandadresse: HARMAN Factory Service, 1718 W. Mishawaka Rd., Elkhart, IN 46517, USA

Außerdem können Sie eine Rücksendegenehmigung auf www.crownaudio.com/support/rma anfordern.

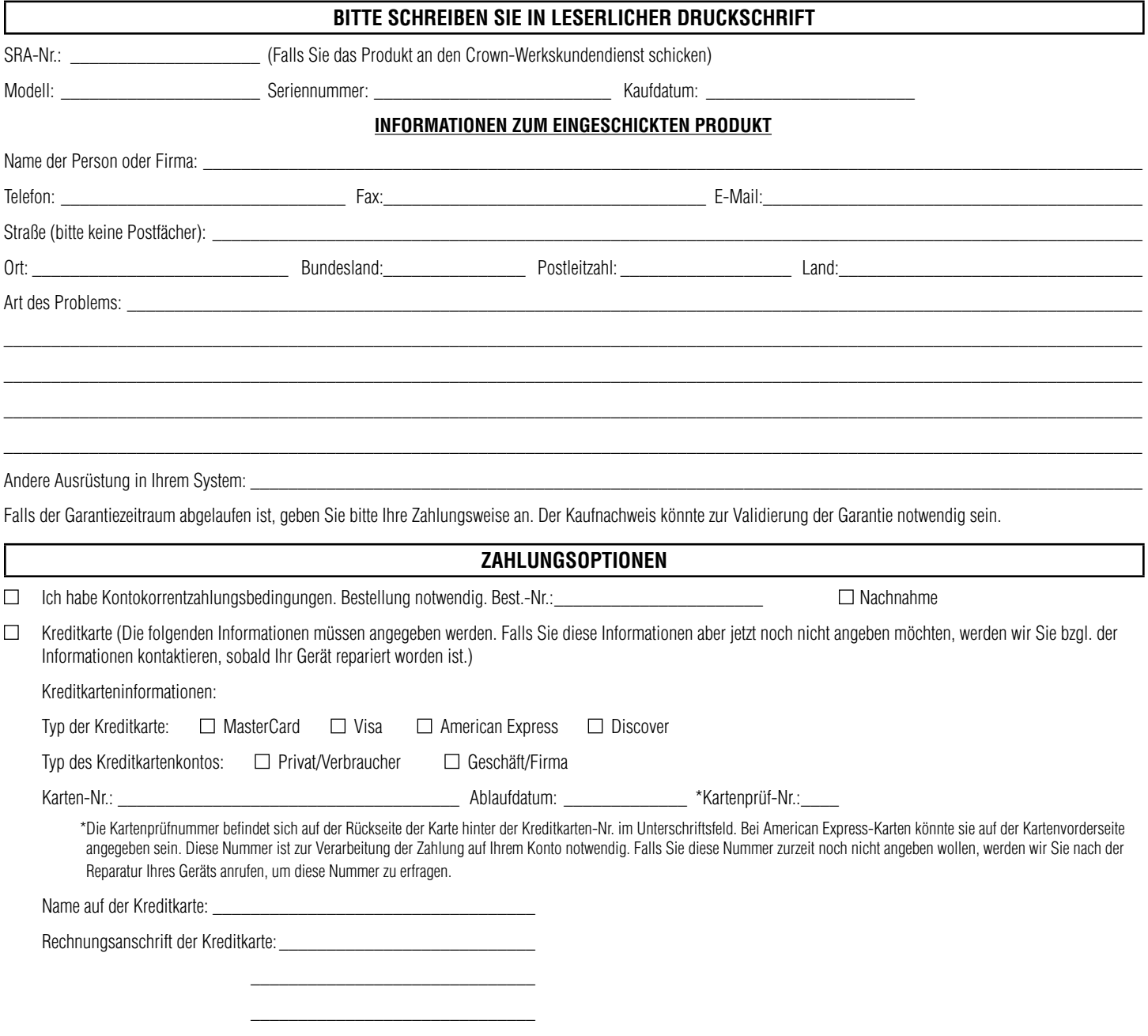

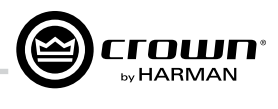

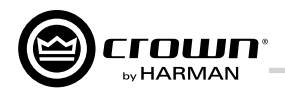

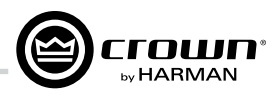

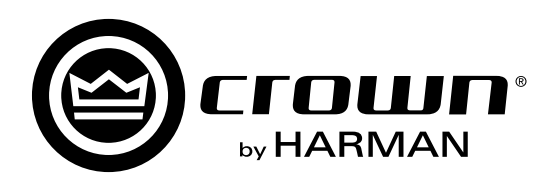